## Providing Feedback

This article applies to:

Our team thrives on feedback. You can easily provide us your feedback while using your Max Classic app.

1. Just click on the question mark icon at the top of the page and select, Give us feedback in the drop-down menu.

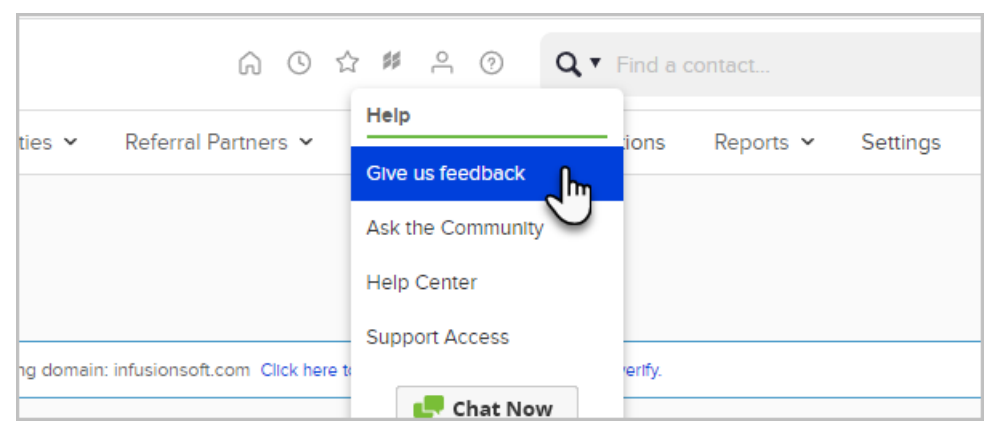

2. Fill out the feedback form and click Submit feedback

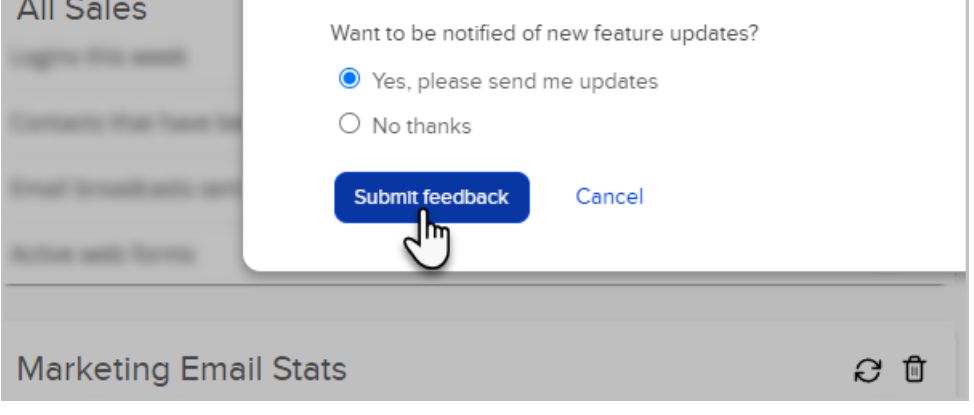